A Default or Maintenance Injury can be added to the athlete(s) profile to record modalities and rehab activities not associated with a specific injury, whether this be just a bag of ice or preventative exercises. To utilize this feature the default injury must first be set up by your system admin. This can be found in the Site Info area the Opt (3) tab. **This area can only be accessed through the ATS Core program.**

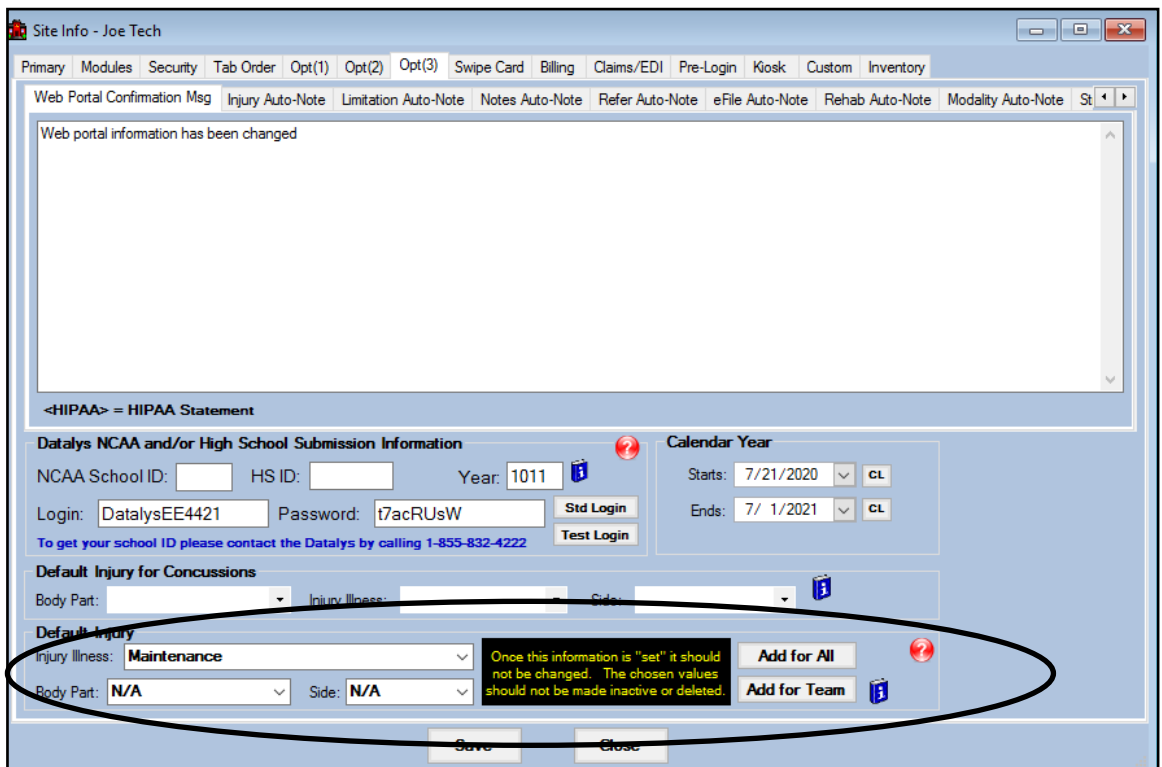

There are two ways to add a default injury to an athlete's profile using the Core Portal.

The first is by following the usual process of adding an injury and simply selecting the maintenance injury.

The second is through the Daily Information Screen.

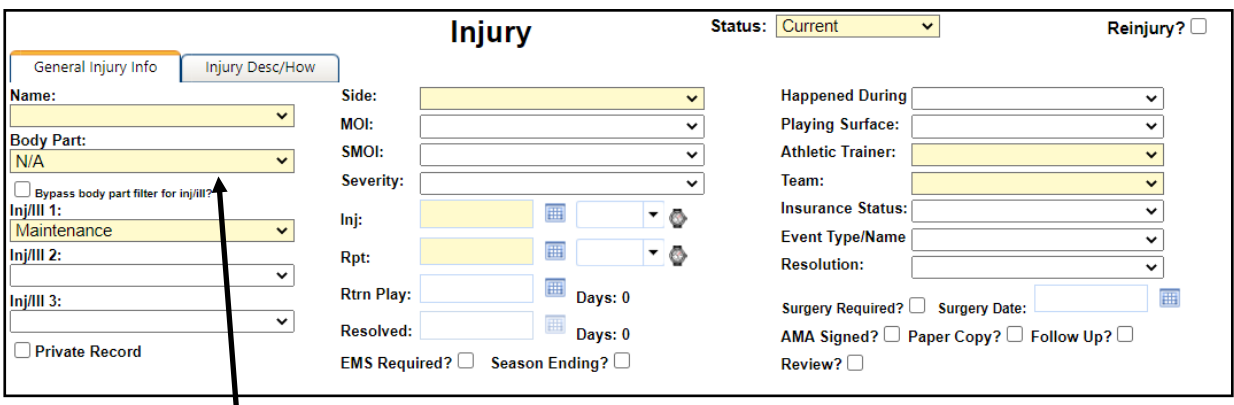

You can add a default injury by simply adding a new injury for the athlete in question. If you select N/A for the side the maintenance injury will be an option in the injury tab.

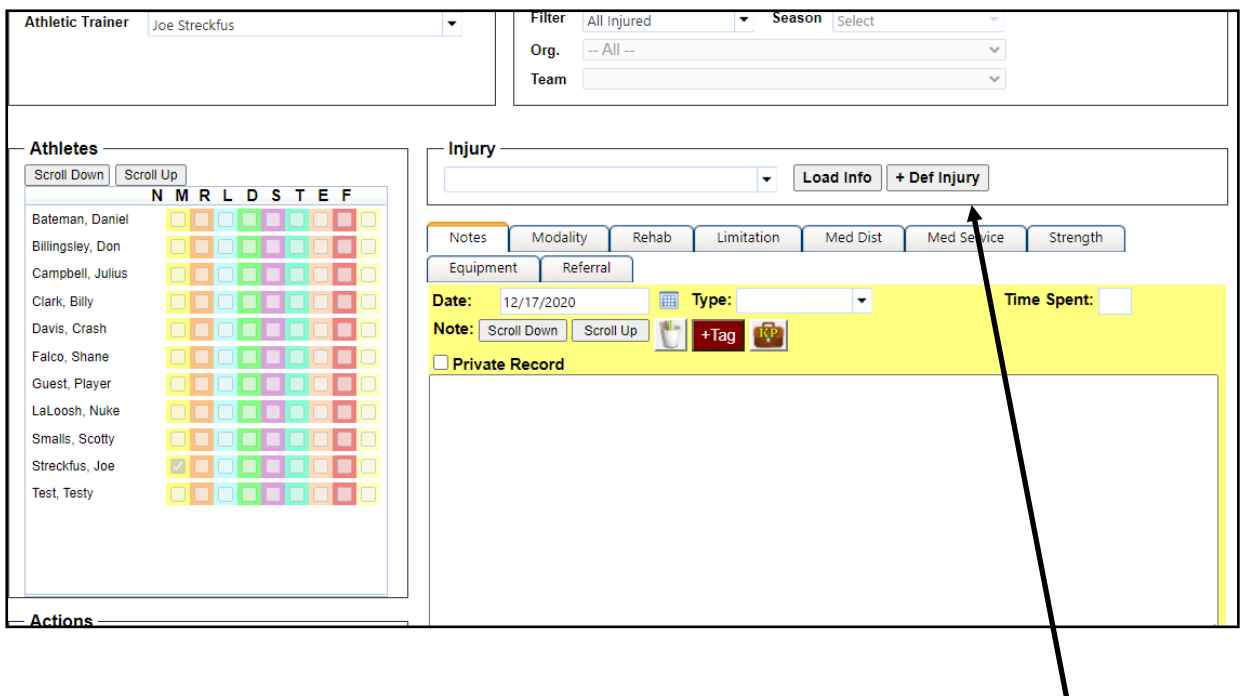

If you are using the Daily Information Screen , all you need to do is click the +def injury button after selecting the desired athlete.